## <sub>UNIVERSITY OF MAINE</sub><br>FORT KENT ONLINE BOOKSTORE How To Access Your Digital Bookshelf

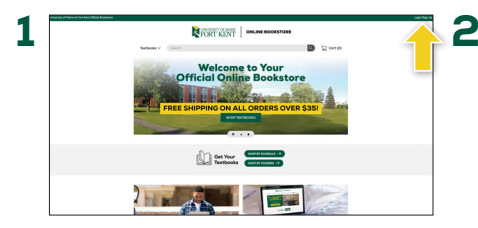

Visit your **Online Bookstore** and select **Login/Sign Up** in the right-hand corner.

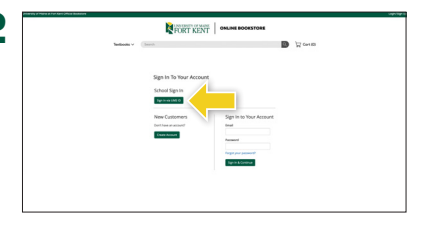

Log in to your account.

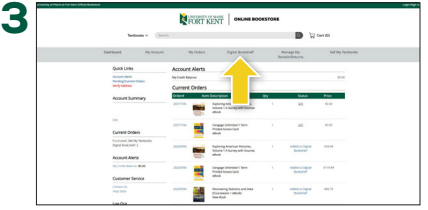

Select **Digital Bookshelf** from the menu at the top.

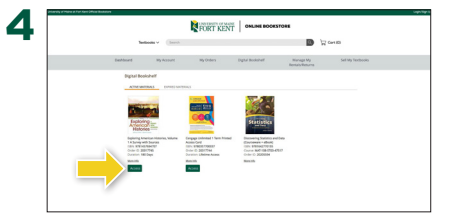

Select **Access** or **Register** to utilize your eBook or access code.

To return an eBook or access code for a refund, please contact Customer Service. Revealed access codes may not be eligible for a refund.

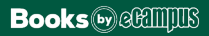